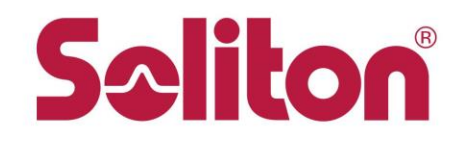

# **MWS Cup 2019 課題1**

### 2019/12/9 株式会社ソリトンシステムズ 荒木 粧子

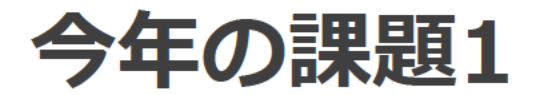

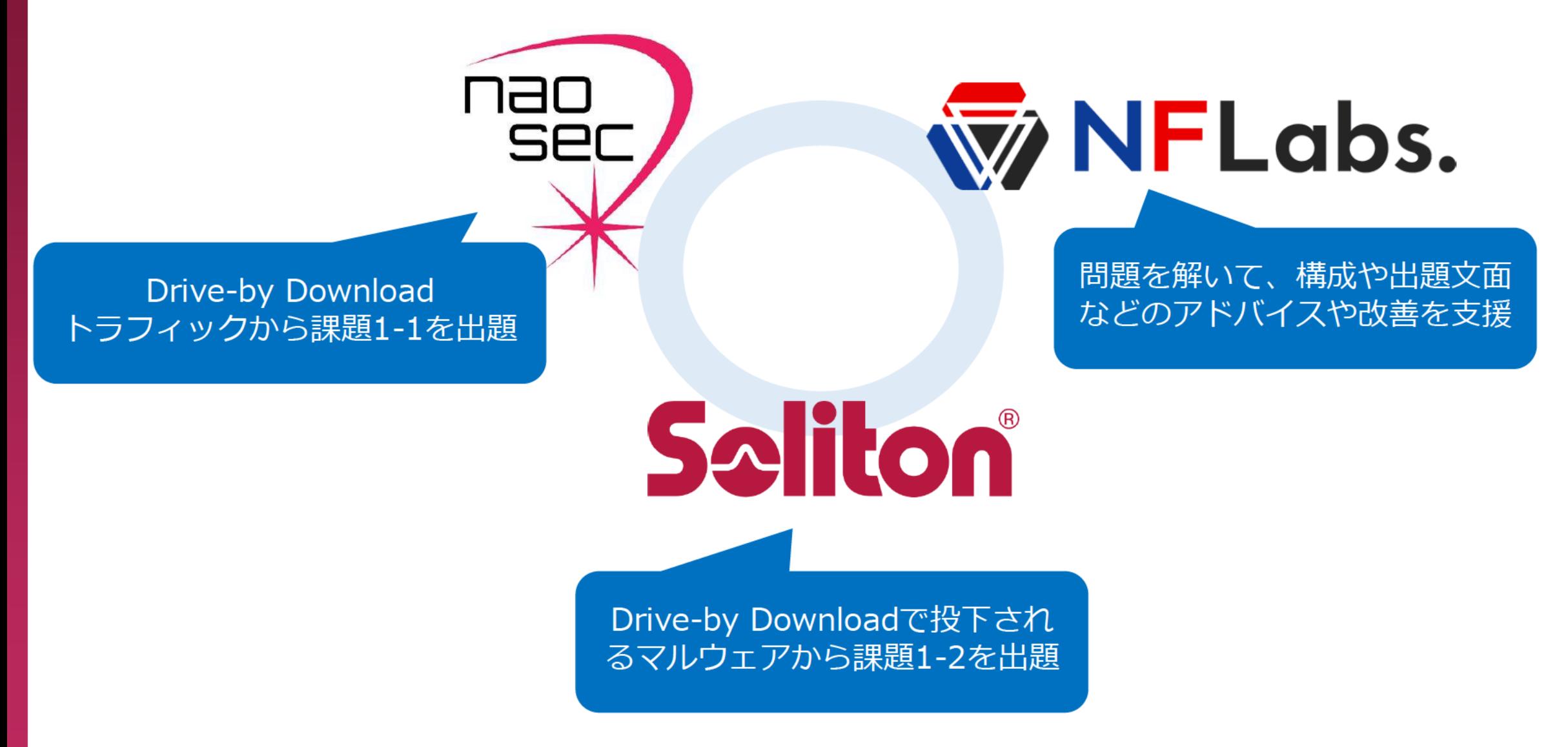

# **課題1 動的解析(DFIR)**

## ■ 目的

- 実環境で観測されたDrive-by Downloadトラフィックと そこで得られた検体の動作ログから侵害を明らかにする
- 概要
	- □ Soliton Dataset 2019で提供されているデータと 同じフォーマットの以下のファイルの解析
		- 課題1-1 Drive-by Downloadトラフィック (15点)
			- sazファイルで提供、Fiddler+EKFiddleを利用して解析
		- ■課題1-2 マルウェア動作ログ (10点)
			- テキストファイルで提供、Grep、同梱MK2Tree(Pythonツール)、Excel、独自 ツールなどで解析

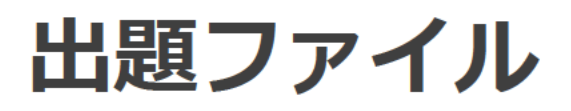

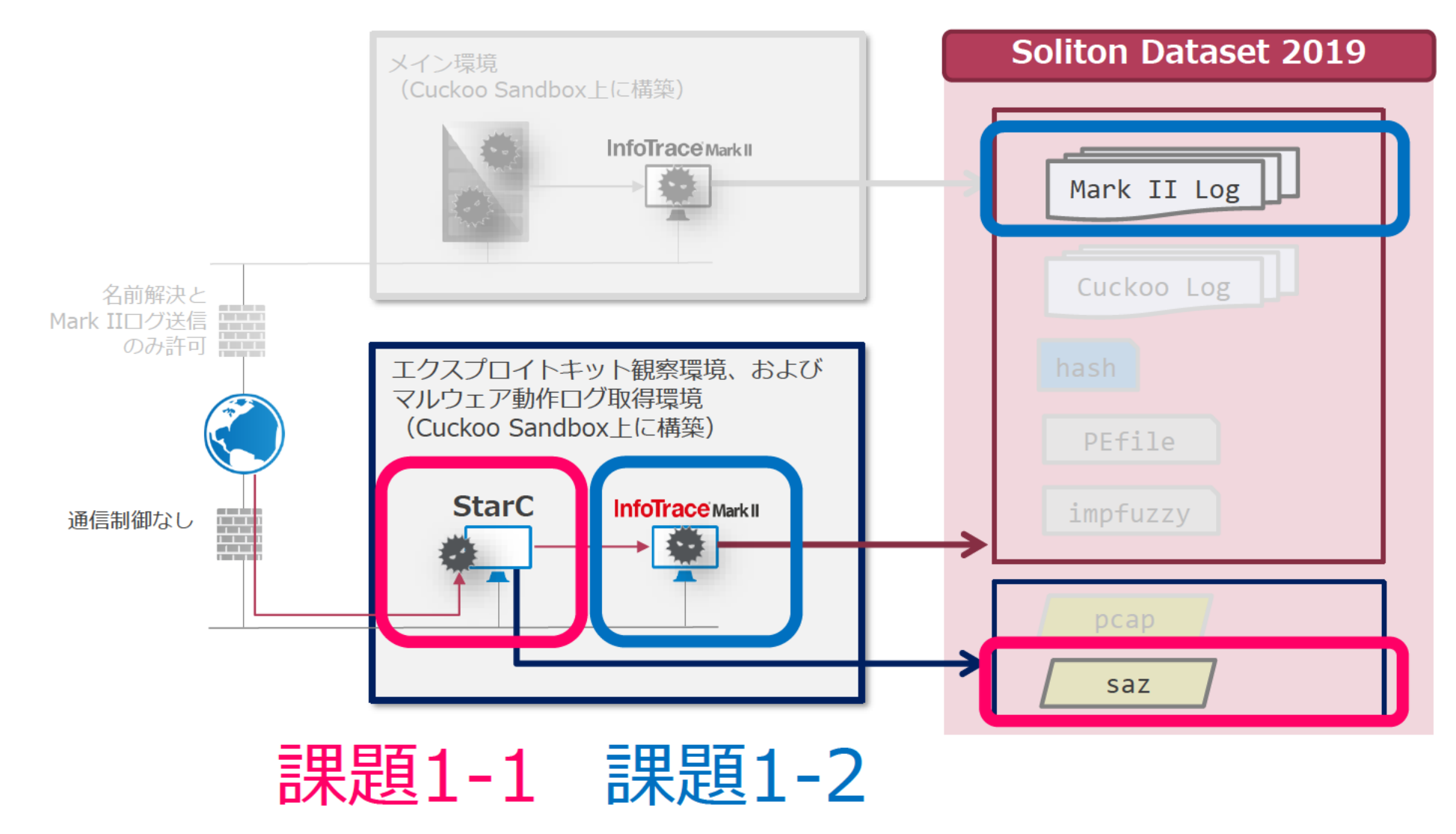

# **課題1-2 マルウェア動作ログ解析**

- 1-2-1以下のWindowsの機構のうち、このマルウェアが永続化に利用し たものを答えなさい。(1点)
	- Runレジストリ(T1060)
	- **ロ** Windowsサービス(T1050)
	- タスクスケジューラ(T1053)
	- ショートカット(T1023)

※記載の番号はATT&CKのTIDです:https://attack.mitre.org/tactics/TA0003/

■ 1-2-2永続化されたマルウェア実行ファイルの所在(フルパス)と SHA256ハッシュ値および、永続化を実行したことが確認できるログのシリ アル番号(SN)を記載しなさい。(1点 x 3の計3点)

■ 1-2-3このマルウェアの、この端末上での最終的な目的は何と推測できま すか。目的と思われる特徴的な動作を2つ取り上げ、それぞれ何をしている のかをその根拠とともに推測し説明しなさい。(各3点 x 2の計6点)

# **1-2-1 解答:Windowsサービス(T1050)**

#### **■ sc.exeによるサービス登録**

06/19/2019 06:18:21.921 +0900 **sn=124339 evt=ps subEvt=start** psGUID={18D7ADBE-2B60-4BCB-8C9B-490941536ECF} psPath="C:¥Windows¥System32¥**sc.exe**" **cmd="create tsiakhii binPath= ""C:¥Windows¥system32¥tsiakhii¥hpiydasc.exe /d¥""C:¥Users¥n4o¥AppData¥Local¥Temp¥142ecf4c1a3676df09e0fe183664fa7237569b 4f.exe¥"""" type= own start= auto DisplayName= ""wifi support"""** psID=548 parentGUID={8D16B86F-F081-46FF-B832-99DAF182740E} parentPath="C:¥Users¥n4o¥AppData¥Local¥Temp¥142ecf4c1a3676df09e0fe183664fa7237569b 4f.exe"

#### **■ service.exeによるサービス登録時のレジストリ作成**

06/19/2019 06:18:22.140 +0900 **sn=124354 evt=reg subEvt=setVal** psGUID={E21D6A6A-AB80-4B9F-9D2A-5283C38BF122} psPath="C:¥Windows¥System32¥**services.exe**" path="HKLM¥SYSTEM¥ControlSet001¥services¥tsiakhii" entry="ImagePath" valType=REG\_EXPAND\_SZ **valStr="C:¥Windows¥system32¥tsiakhii¥hpiydasc.exe /d""C:¥Users¥n4o¥AppData¥Local¥Temp¥142ecf4c1a3676df09e0fe183664fa7237569b4 f.exe"""** arc=x86 packed=1 impKrnlCnt=22 **sha256=f31246e291fab40e21e419a9a45ae8d74a18dd5a724647c1ac48b32daae96eeb** size=14764544 sig=None

# **1-2-2 永続化されるファイルの流れ①**

#### **■マルウェア本体の起動**

06/19/2019 06:18:15.406 +0900 sn=124237 **evt=ps subEvt=start psGUID={8D16B86F-F081-46FF-B832-99DAF182740E}**

psPath="C:¥Users¥n4o¥AppData¥Local¥Temp¥**142ecf4c1a3676df09e0fe183664fa7237569b4f.exe**" psID=1616 packed=1 impKrnlCnt=22

sha256=a9b203e8f543256400950dd80dcf82223811efe471db7c6cf2123d0125aa7a68 size=80384 sig=None

#### **■マルウェア本体がhpiydasc.exeというファイルを生成**

06/19/2019 06:18:15.640 +0900 sn=124278 **evt=file subEvt=create psGUID={8D16B86F-F081- 46FF-B832-99DAF182740E}**

psPath="C:¥Users¥n4o¥AppData¥Local¥Temp¥**142ecf4c1a3676df09e0fe183664fa7237569b4f.exe**" path="C:¥Users¥n4o¥AppData¥Local¥Temp¥**hpiydasc.exe**" drvType=HDD

#### **■ hpiydasc.exeの書き込み保存**

06/19/2019 06:18:20.531 +0900 sn=124291 **evt=file subEvt=close psGUID={8D16B86F-F081- 46FF-B832-99DAF182740E}**

psPath="C:¥Users¥n4o¥AppData¥Local¥Temp¥**142ecf4c1a3676df09e0fe183664fa7237569b4f.exe**" path="C:¥Users¥n4o¥AppData¥Local¥Temp¥**hpiydasc.exe**" drvType=HDD **read=0 write=14764544** pe=1 arc=x86 packed=1 impKrnlCnt=22 **sha256=f31246e291fab40e21e419a9a45ae8d74a18dd5a724647c1ac48b32daae96eeb**   $size=14764544$  sig=None

# **1-2-2 永続化されるファイルの流れ②**

■**cmd.exeにより、ファイル移動(/Cでコマンド実行、/Yで上書きチェック無し)** 06/19/2019 06:18:21.343 +0900 sn=124324 **evt=ps subEvt=start** psGUID={A809B6C8- DA58-4E96-8B55-FC63508D2223} psPath="C:¥Windows¥System32¥**cmd.exe**" **cmd="/C move /Y ""C:¥Users¥n4o¥AppData¥Local¥Temp¥hpiydasc.exe"" C:¥Windows¥system32¥tsiakhii¥"** psID=2032 parentGUID={8D16B86F-F081-46FF-B832- 99DAF182740E} parentPath="C:¥Users¥n4o¥AppData¥Local¥Temp¥142ecf4c1a3676df09e0fe183664fa7237569b 4f.exe" sha256=17f746d82695fa9b35493b41859d39d786d32b23a9d2e00f4011dec7a02402ae

**■cmd.exeの実行結果が、ファイルイベントとしても観測されている** 06/19/2019 06:18:21.531 +0900 sn=124337 **evt=file subEvt=rename** psGUID={A809B6C8- DA58-4E96-8B55-FC63508D2223} psPath="C:¥Windows¥System32¥**cmd.exe**" path="C:¥Users¥n4o¥AppData¥Local¥Temp¥hpiydasc.exe" drvType=HDD dstPath="C:¥Windows¥System32¥tsiakhii¥hpiydasc.exe" dstDrv=HDD pe=1 arc=x86 packed=1 impKrnlCnt=22 **sha256=f31246e291fab40e21e419a9a45ae8d74a18dd5a724647c1ac48b32daae96eeb** size=14764544 sig=None

## **1-2-2 解答**

- 永続化されたマルウェア実行ファイルの所在(フルパス)
	- C:¥Windows¥system32¥tsiakhii¥hpiydasc.exe

### **■ SHA256ハッシュ値**

- f31246e291fab40e21e419a9a45ae8d74a18dd5a724647c1ac48b32 daae96eeb
- 永続化を実行したことが確認できるログのシリアル番号 (SN) (以下のいずれでも正解としています)
	- 124339 (sc.exeによるサービス登録)
	- □ 124354 ( service.exeによるサービス登録時のレジストリ作成)

## 1-2-3 マルウェア挙動の全体像

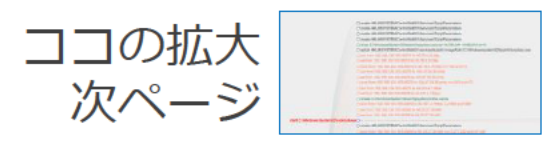

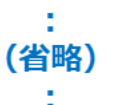

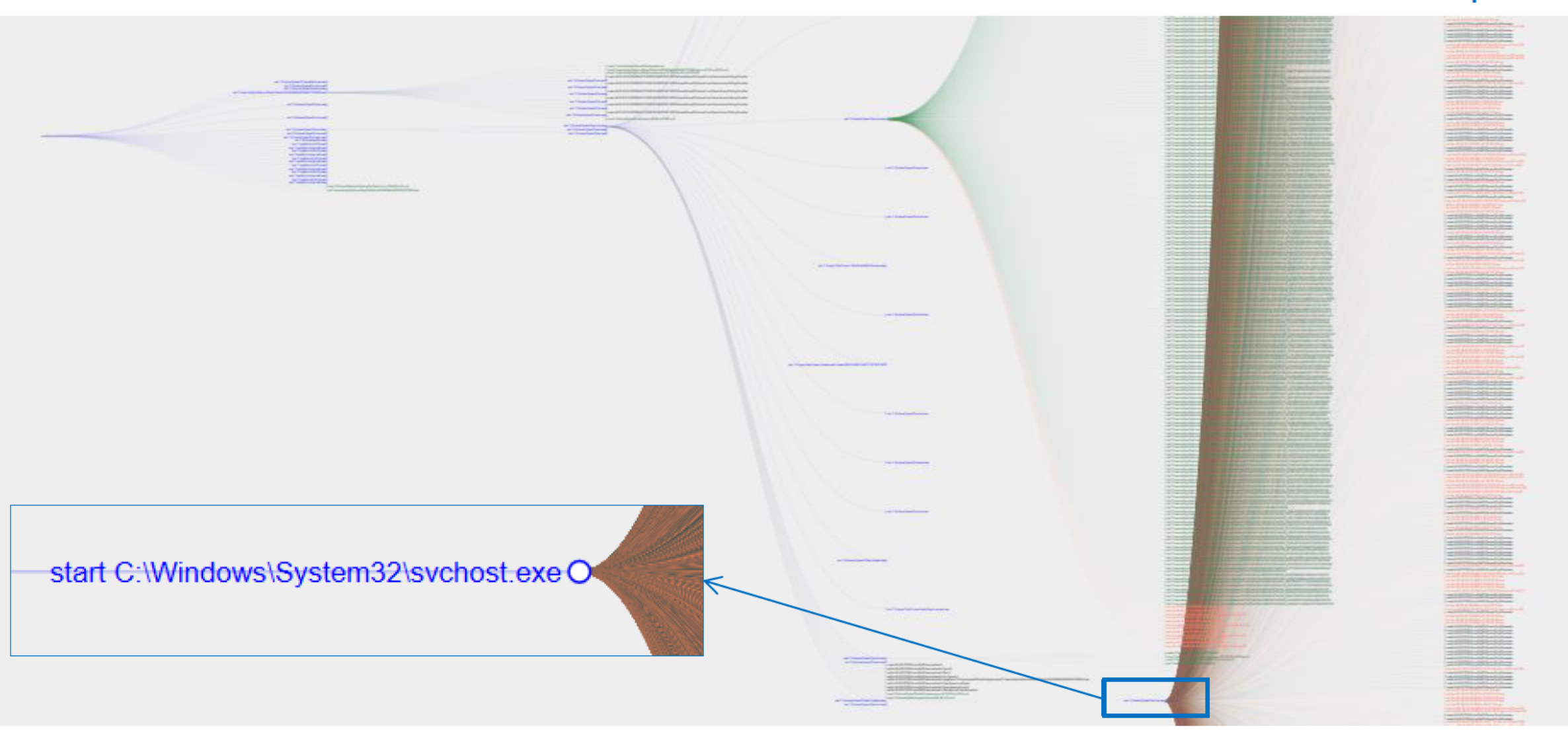

Copyright © Soliton Systems K.K. All rights reserved.

1-2-3 マイニング・スパムメール送信

O create HKLM\SYSTEM\ControlSet001\Services\Tcpip\Parameters O create HKLM\SYSTEM\ControlSet001\Services\Tcpip\Parameters O create HKLM\SYSTEM\ControlSet001\Services\Tcpip\Parameters O create HKLM\SYSTEM\ControlSet001\Services\Tcpip\Parameters O close C:\Windows\System32\tsiakhii\hpiydasc.exe sz=14,764,544 rd=80,816 wr=0 OsetVal HKLM\SYSTEM\ControlSet001\services\tsiakhii ImagePath=C:\Windows\system32\tsiakhii\hpiydasc.exe O con from 192.168.124.103:49274 to 40.76.4.15.http O est from 192.168.124.103:49274 to 40.76.4.15:http O dcon from 192.168.124.103:49274 to 40.76.4.15:http rcv=132 snd=72 O con from 192.168.124.103:49275 to 104.47.54.36:smtp スパムメール送信 O est from 192.168.124.103:49275 to 104.47.54.36:smtp O dcon from 192.168.124.103:49275 to 104.47.54.36:smtp rcv=249 snd=72 O con from 192.168.124.103.49276 to 43.231.4.7.https O est from 192.168.124.103:49276 to 43.231.4.7:https O create C:\Windows\System32\config\systemprofile:.repos O dcon from 192.168.124.103:49276 to 43.231.4.7:https rcv=890 snd=289 O con from 192, 168, 124, 103: 49295 to 94, 23, 27, 38: 485 O est from 192.168.124.103:49295 to 94.23.27.38:485

start C:\Windows\System32\svchost.exe O

コインマイニング

ps start C:\Windows\System32\svchost.exe

args: "-a cryptonight-heavy --variant tube -o stratum+tcp://185.181.165.20:8087 -u 1 -p x --nicehash --safe" time: 2019-06-19T06:20:56.000Z elapsed from parent: 00:02:31.000 sn: 125065 runtime: running

## **1-2-3 解答**

■ このマルウェアの、この端末上での最終的な目的は何と推測でき ますか。目的と思われる特徴的な動作を2つ取り上げ、それぞれ 何をしているのかをその根拠とともに推測し説明しなさい。

### ロ スパムメール送信

■様々なIPアドレスの宛先ポート番号25/TCPに対してコネクションを確立して いることから推察される

■ sn=124479など

#### ロ コインマイニング

■ マイニングツールのコマンドらしきものが実行されていることから推察される ■ sn=125065など

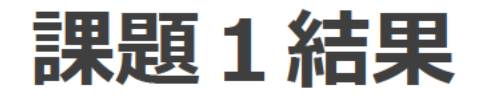

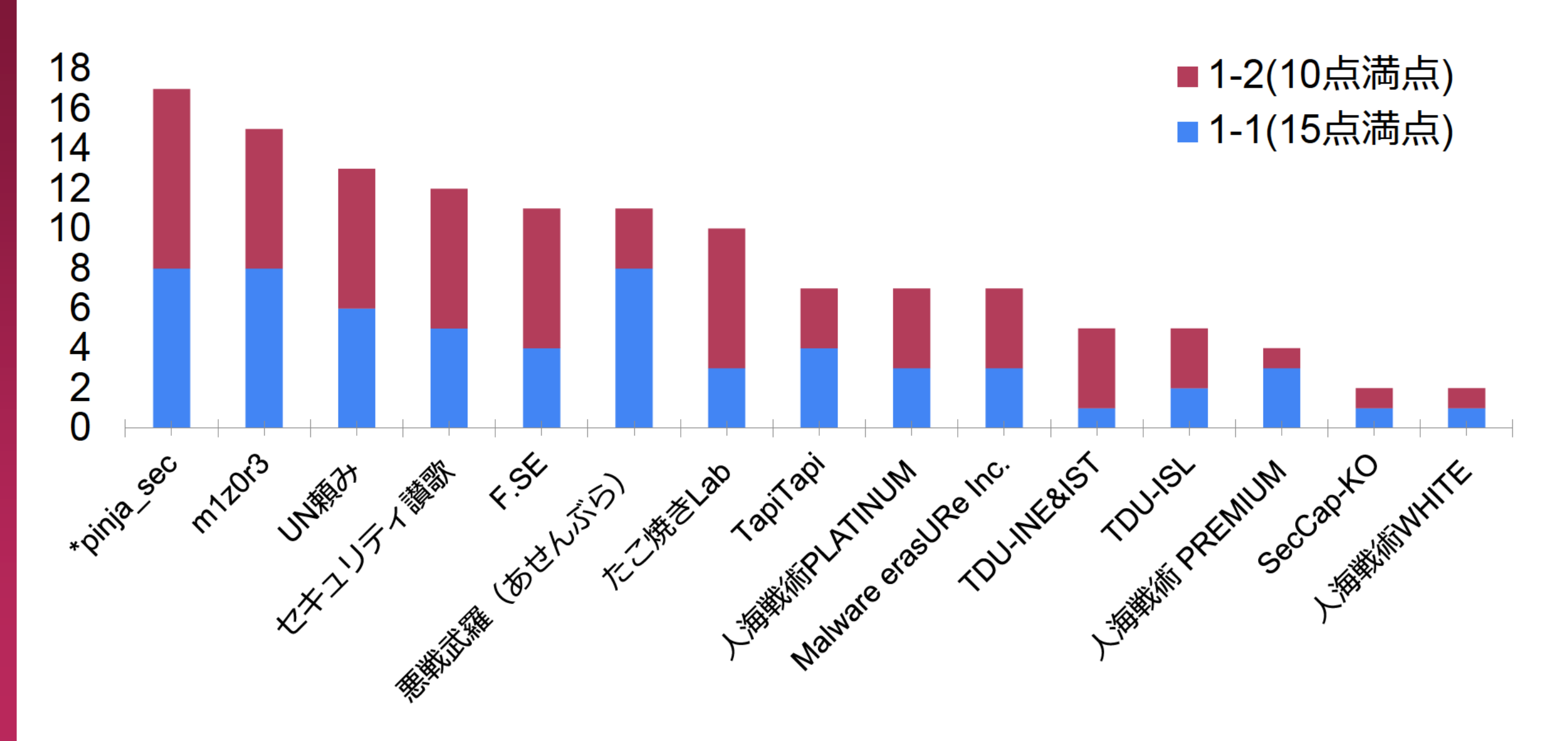

## **課題1に関する参加者アンケート(抜粋)**

- ◼ 暗号関連の問題が分からなかった。オススメの勉強法があれば教えていただきたいです。 →小池さんからの解説をご参照ください☺
- ◼ 自分は課題1-2だけ解いたのですが、怪しい挙動を追ったりチームメイトと相談しながらそ の挙動を推測していく作業は楽しかったです。(正解しているかどうかは別として....)
- ◼ 動的解析ログについてはもう少し細かく問題を作っていただけると解析の流れが見えて面白 いかなと思いました。
- 得点を争うCupとなるので、少々むずかしいかもしれないですが、問題文の中にも出題意図 や実際での現場での声(例えば、本当の現場ではこのログデータの3倍程度が平均ですな ど、)があると、個人的により楽しく問題に取り組めるかと思いました。 →大量のログから脅威検知するというのは、セキュリティログ解析分野における一つの命題
- でもあります。通常のWindowsの挙動を知っておくと、解析が早くなります。
- ◼ (強いて言えば)EK-fiddleを入れていると一瞬で解けるというお話がありましたが事前にア ナウンスがあればより嬉しかったです。競技時間があまり長くない+NWは自分で用意する (通信制限のある形態のテザリング等が多いと想定される)という状況から当日インストー ルするのは難しいため
	- →事前アナウンスしたのですが、周知が足りなかったかもしれません。

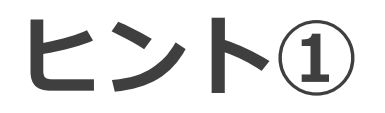

#### ◼ Fiddlerについては、事前にSlackでご案内していました

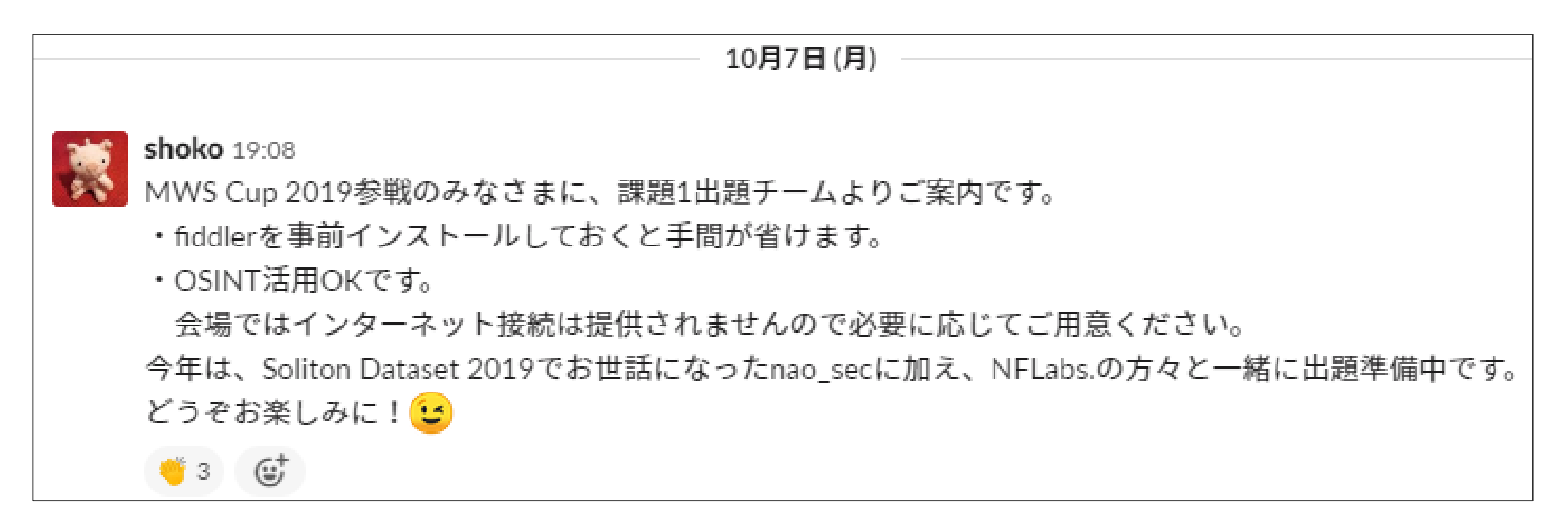

Slack-MWS未参加の方は、こちらをご参照ください https://www.iwsec.org/mws/mws ml.html

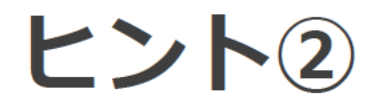

## ■ 問題ファイルにMark IIログ仕様概要や注意点を記載していました

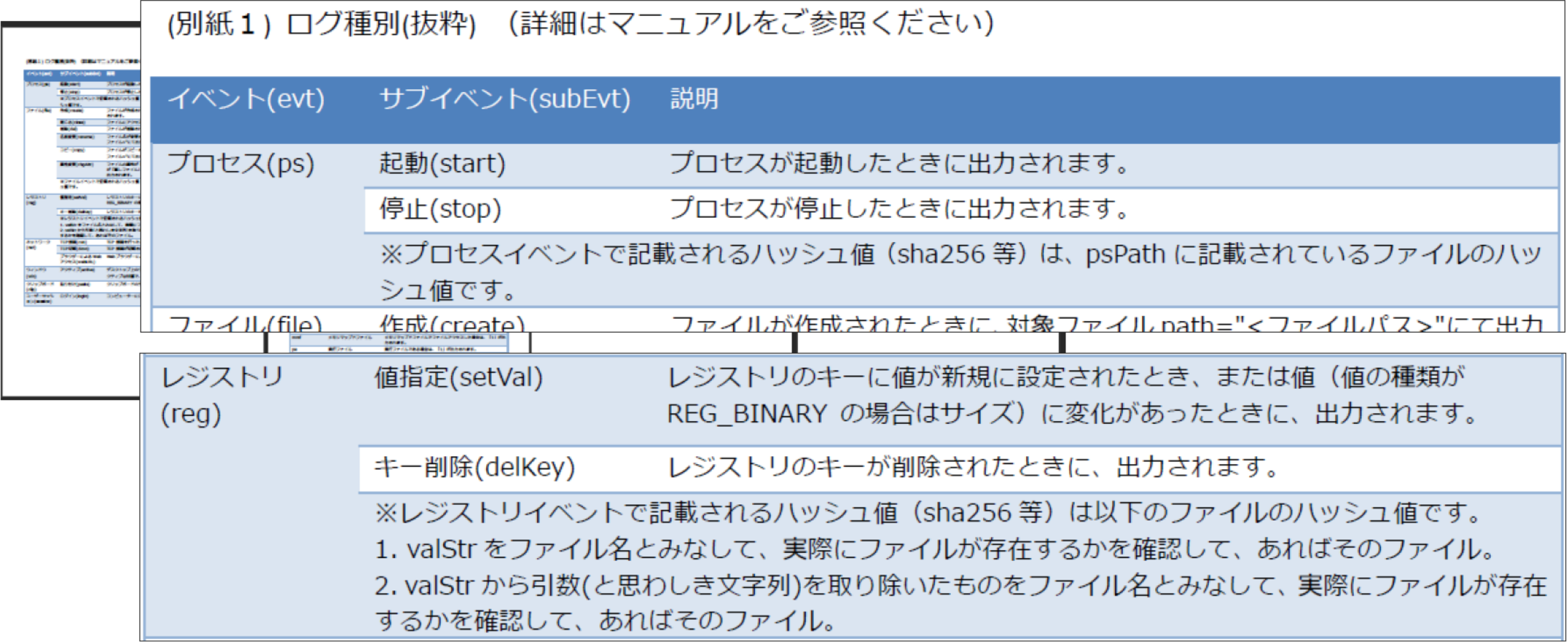

# **ヒント③ OSINT活用例**

- マルウェアのハッシュ値をGoogle検索
	- 例)一次検体 a9b203e8f543256400950dd80dcf82223811efe471db7c6cf2123d0125aa7a68
- VirusTotal (https://www.virustotal.com/gui/file/a9b203e8f543256400950dd80dcf82223811efe471db7c6cf2123d0125aa7a68/)

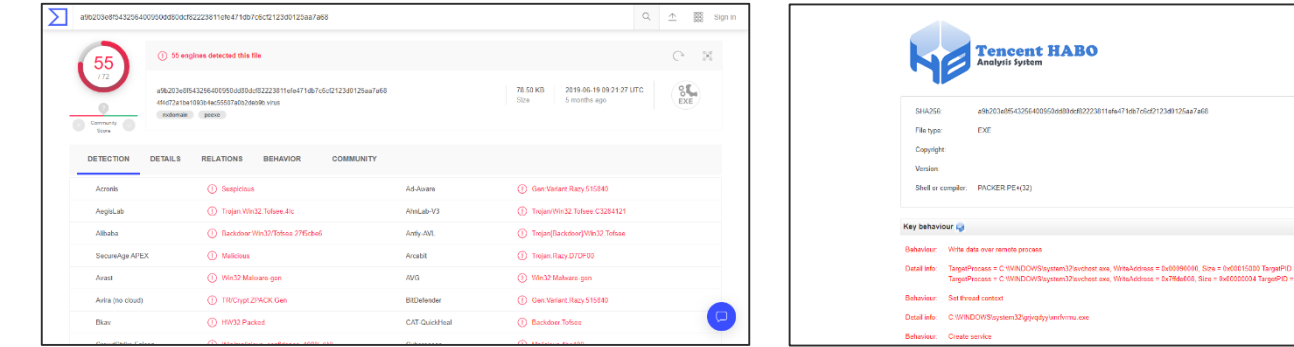

◼ any.run (https://app.any.run/tasks/1b5aa7f2-9829-4b8c-97f5-332e60bc763f/)

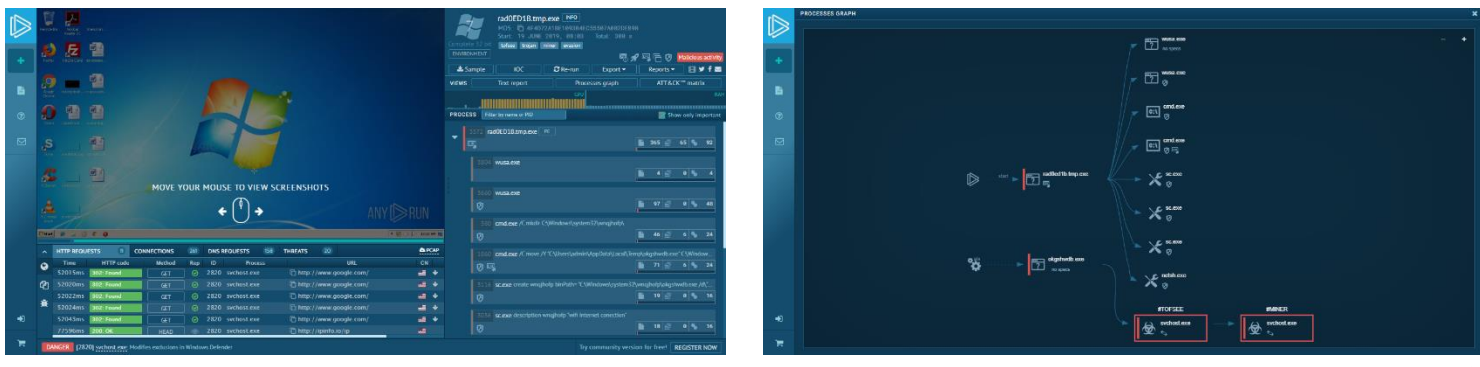

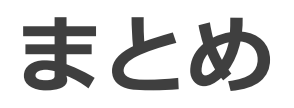

- Cupに関する事前情報や、問題文面・提供資料をよくお 読みください
	- MWSCup申し込みページやSlack-MWSは要チェック
- 問題作成にご興味のある意欲ある方、また、ご意見・ご 不明点などがありましたら、お気軽にSlackまでご連絡く ださい
	- Slack-MWSの#mwscupチャンネル、DMでもOKです